## **Installation Steps**¡ G

**1. Removing the computer cover 2. Inserting the internal HomePNA**

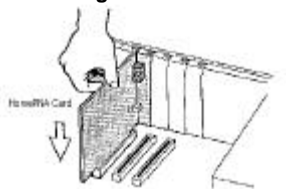

#### **3. Connecting to the telephone line**

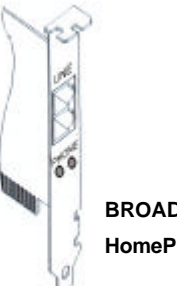

**BROADCOM 10Mbps HomePNA PCI CARD**

 **4. Connecting to your telephone 5. Verifying your connection**

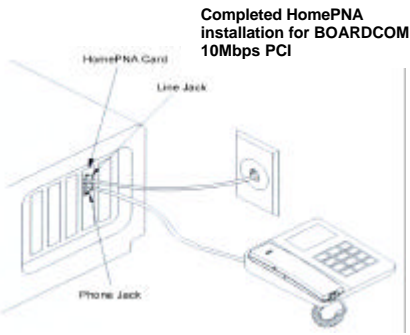

**6. Replace the slot cover screw to secure the card in place 7. Close the case**

**8. Plug in the computer**

### **Windows 98 HomePNA Driver Installation (PnP)**

1. Turn on the computer. As Windows 98 starts up, it informs you that it has found new hardware "**PCI Ethernet Controller**" and starts the Update Device Driver Wizard. Click "**Next**".

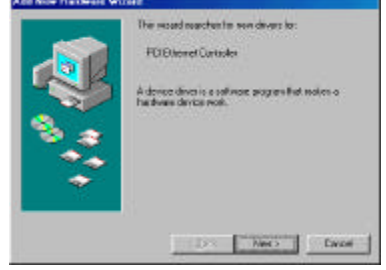

2. Insert the driver installation diskette or CD disc before continuing with the Update Device Driver Wizard.

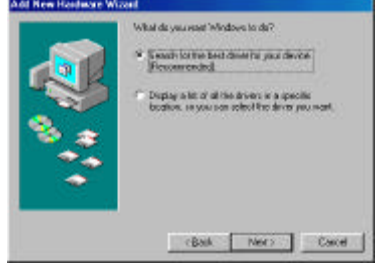

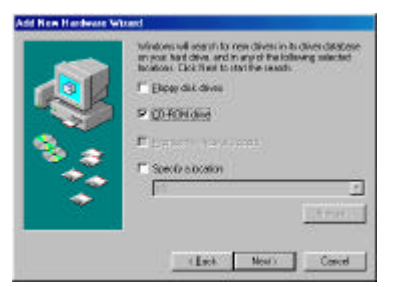

3. Windows found the "**Broadcom iLine 10(tm) Network Adapter**", click "**Next**".

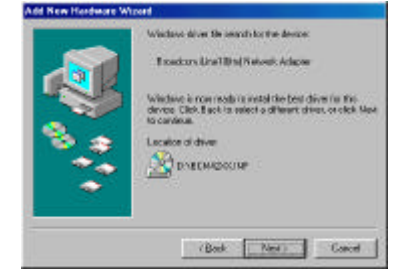

## 4. Click "**Finish**".

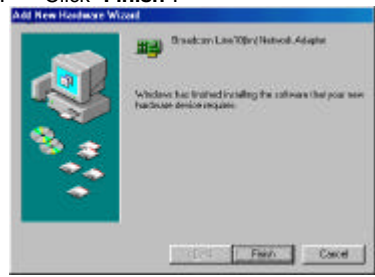

#### 5. Click "**YES**" to restart your computer.

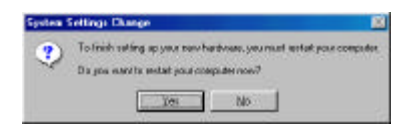

# **HPE-110**

# **10Mbps HomePNA PCI CARD**

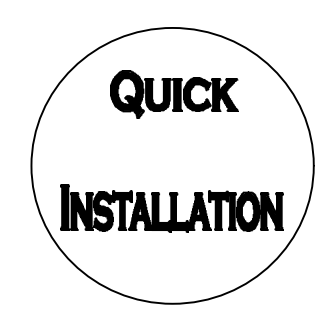